# **BAB 3 METODOLOGI PENELITIAN**

### **3.1. Diagram Alir Penelitian**

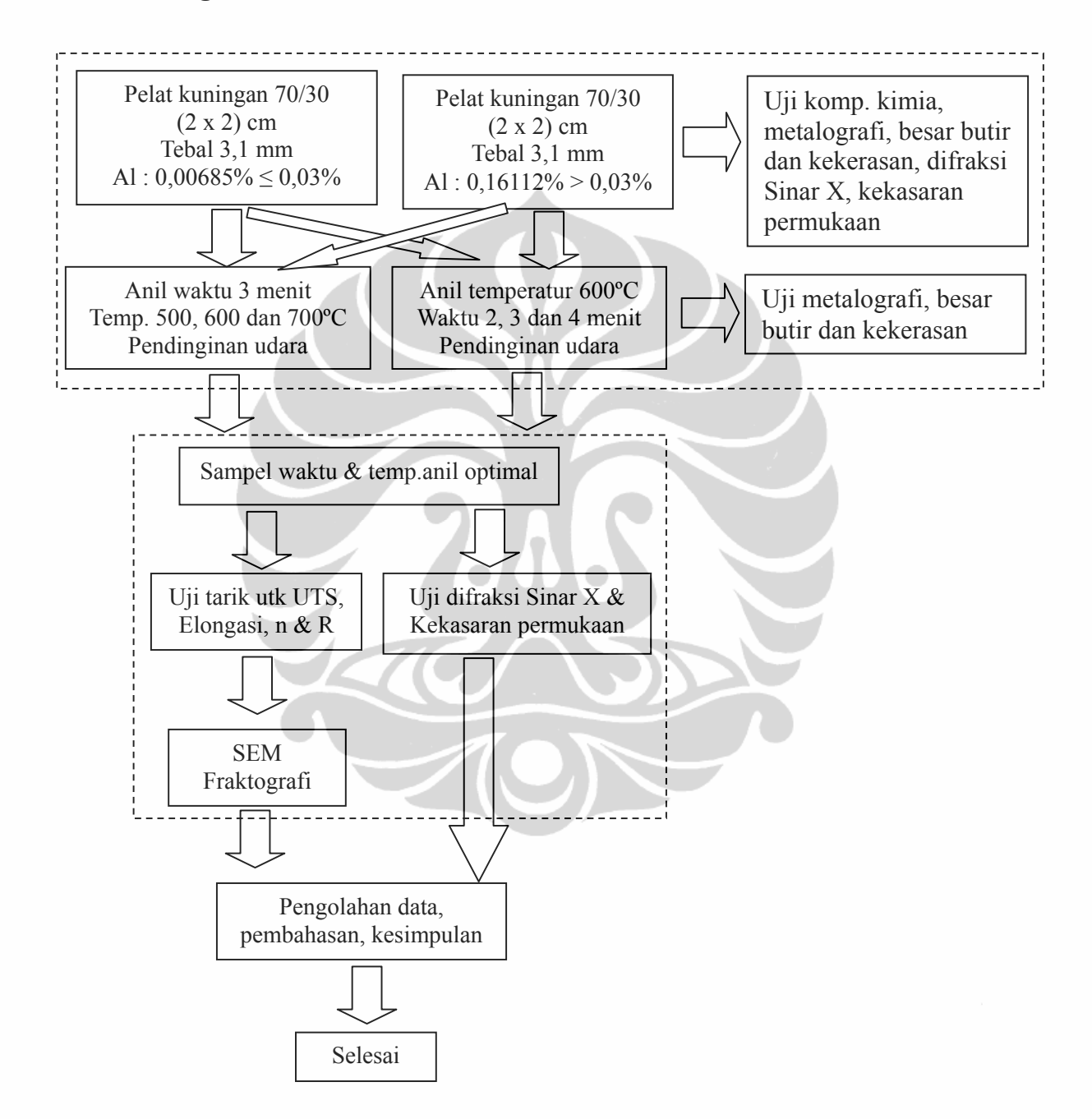

**Gambar 3.1**. Diagram Alir Penelitian

 Penentuan variabel penelitian temperatur dan waktu dari proses anil cepat berdasarkan :

- a. Data Supervisor Produksi bahwa temperatur dan waktu anil cepat optimal, untuk pelat kuningan 70/30 dengan ketebalan 3,1 mm, yaitu pada temperatur 600°C waktu 3 menit.
- b. Literatur ASM Handbook Volume 4 Heat Treating, temperatur anil untuk kuningan 70/30, pada rentang temperatur 425-750°C.
- c. Kajian proses anil cepat dari segi temperatur, jika temperaturnya kurang atau lebih dari temperatur 600°C, maka dipilih temperatur percobaan di bagian bawah 500°, dan dibagian atas 700°C.
- d. Kajian proses anil cepat dari segi waktu, jika waktunya kurang atau lebih dari 3 menit, maka dipilih waktu percobaan di bagian bawah 2 menit, dan dibagian atas 4 menit.

### **3.2. Pembuatan Bahan Penelitian.**

 Sampel kuningan 70Cu/30Zn dalam bentuk pelat, ketebalan 3,1 mm yang dibuat di PT. X dalam kondisi setelah mengalami canai dingin, dengan dua komposisi kadar aluminium yang berbeda. Pertama komposisi aluminium 0,00685% memenuhi persyaratan standar (Al  $\leq$  0,03%), yang kedua komposisi aluminium  $0,16112\%$  melebihi persyaratan standar  $(A1 > 0,03\%)$ . Proses pembuatan bahan penelitian lihat Gambar 3.2, sedangkan bentuk jadi pelat sebagai bahan penelitian lihat Gambar 3.3.

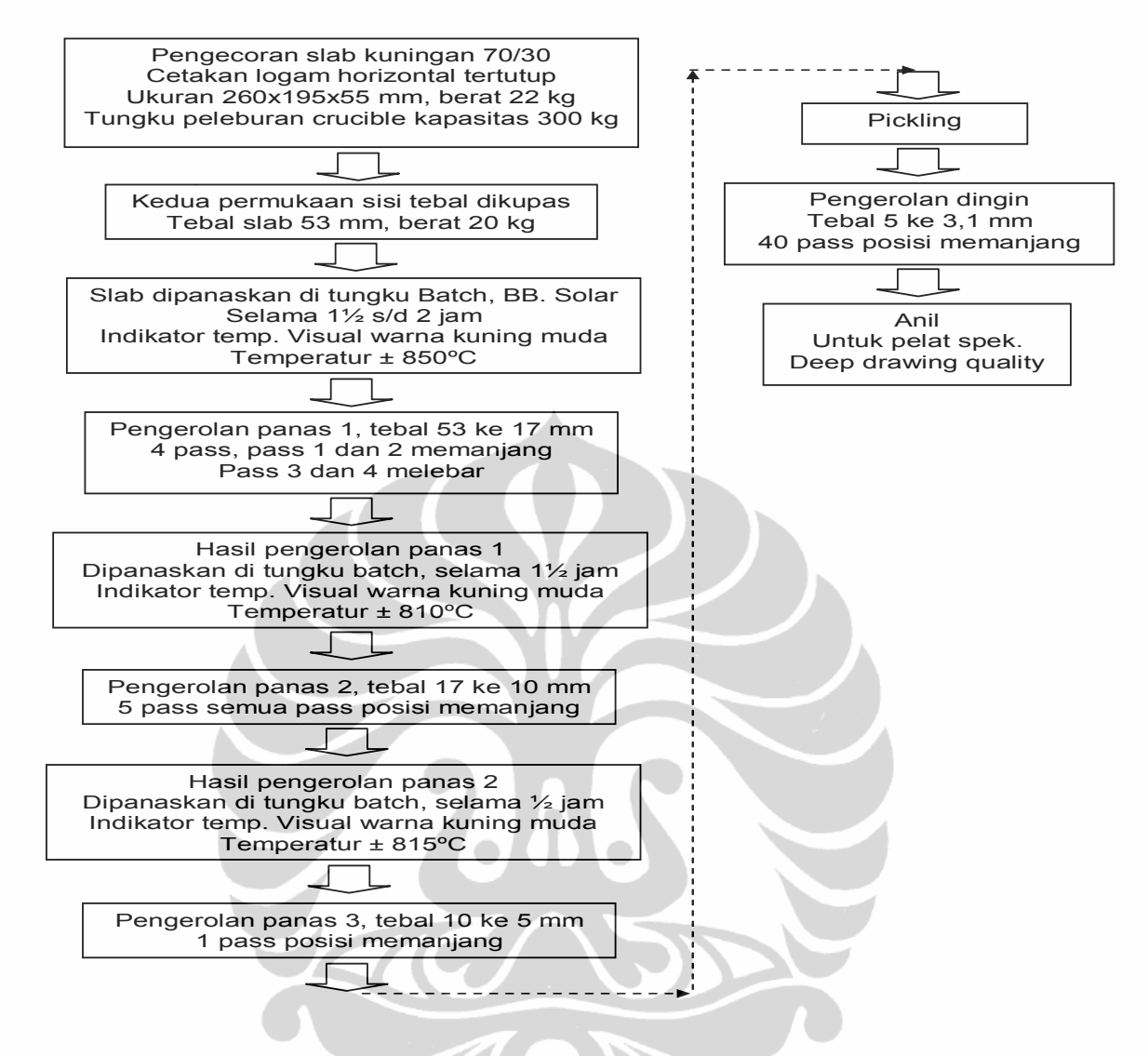

**Gambar 3.2**. Proses pembuatan bahan penelitian.

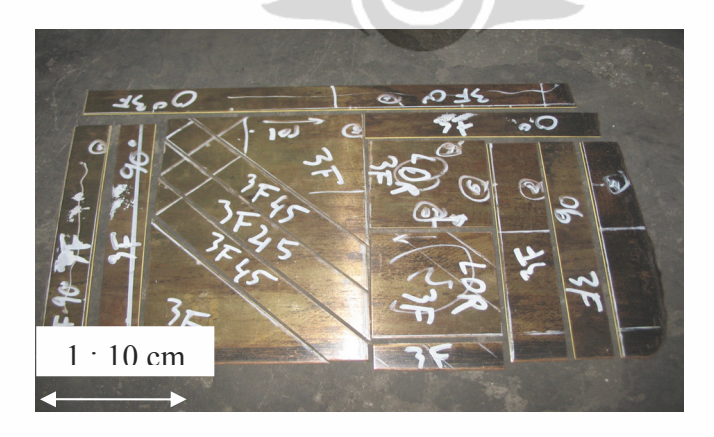

**Gambar 3.3**. Bentuk jadi bahan penelitian pelat kuningan 70/30.

#### **3.3. Pembuatan Sampel Penelitian**

 Bahan penelitian berupa pelat yang dihasilkan oleh PT. X, pada keadaan canai dingin ketebalan  $3,10\div 3,12$  mm, kemudian dilakukan sketsa pemotongan di pelat untuk sampel-sampel pengujian lihat Gambar.3.3. Setiap potongan sampel pengujian dengan dua perbedaan komposisi kimia aluminium tersebut, disiapkan menjadi total 8 (delapan) sampel, terdiri dari 2 (dua) sampel dalam keadaan canai dingin, 3 (tiga) sampel keadaan anil dengan variasi temperatur 500, 600 dan 700°C waktu tahan tetap 3 menit, kemudian 3 (tiga) sampel untuk variasi waktu tahan 2, 3 dan 4 menit temperatur tetap 600°C. Proses perlakuan panas anil cepat dilakukan di tungku Nabertherm di FTUI Jurusan Metalurgi dan Material, Depok lihat Gambar 3.4.

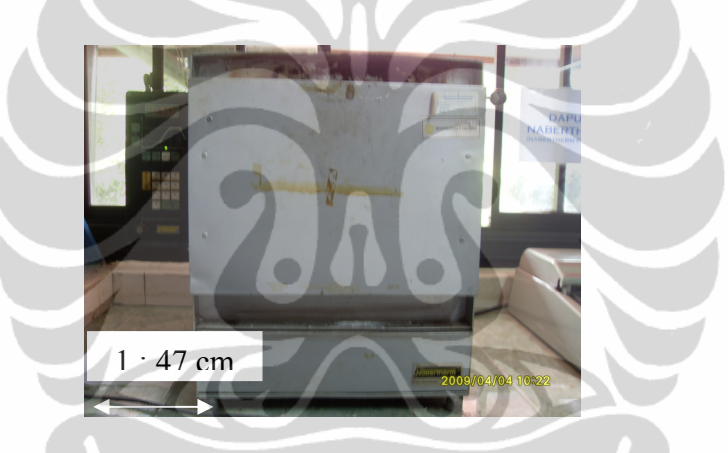

**Gambar 3.4**. Tungku Nabertherm untuk simulasi anil cepat.

Prosedur percobaan anil cepat terdiri dari beberapa tahapan sebagai berikut :

a. Pemanasan pendahuluan tungku.

Temperatur :  $60\% \times 500\degree C = 300\degree C$ .

Kecepatan pemanasan : 10°C/menit.

Temperatur ruang : 30°C.

Waktu =  $(300^{\circ}C - 30^{\circ}C) / 10^{\circ}C/$ menit = 27 menit.

 Dilakukan jika tungku digunakan dimulai dari keadaan dingin/temperatur ruangan, untuk menghindari pemuaian batu tahan api yang terlalu cepat. Jika tungku sudah panas tidak diperlukan lagi, maka langsung ke prosedur (b) dengan ketentuan yang sama, hanya tinggal mengatur temperatur dan waktu anil saja di pengendali tungku.

- b. Temperatur masuknya sampel dengan dasar : Temperatur Anil 30°C. Misalnya temperatur anil diinginkan 500°C berarti : 500°C - 30°C = 470°C, untuk menghindari terlalu lamanya sampel berada ditungku, jika dimasukan pada saat pemanasan pendahuluan tungku, menyebabkan kekacauan dalam analisa besar butir, karena material kuningan 70/30 bersifat daya hantar panas yang tinggi, dikhawatirkan mengalami pemanasan yang berlebihan.
- c. Jika temperatur dan waktu anil tercapai, otomatis tungku akan mematikan pemanasan, sehingga sampel dapat segera dikeluarkan dari tungku kemudian didinginkan di udara. Tahapan prosedur secara singkat ditunjukan di diagram alir percobaan anil cepat, lihat Gambar 3.5.

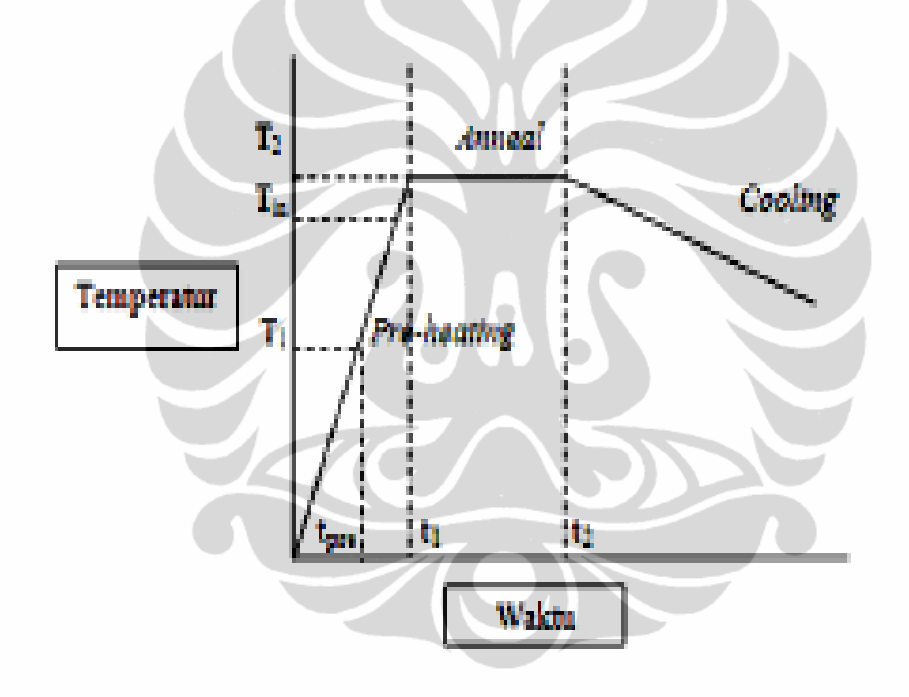

**Gambar 3.5**. Diagram tahapan percobaan anil cepat.

## **3.4. Pengujian**

### **3.4.1. Komposisi Kimia**

 Pada saat proses peleburan untuk mengetahui apakah komposisi kimianya sudah sesuai dengan persyaratan yang diharapkan yaitu kuningan 70Cu/30Zn, dilakukan pengujian komposisi kimia dengan peralatan spektrometer melalui bentuk sampel lihat Gambar. 3.6.

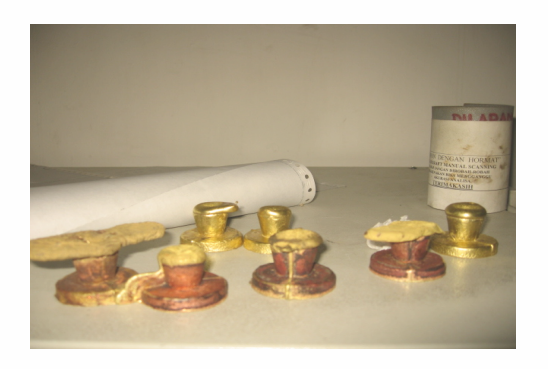

**Gambar 3.6**. Bentuk sampel pengujian komposisi kimia dengan spectrometer.

# **3.4.2. Struktur Mikro, Besar Butir Dan Kekerasan**

 Pelat dipotong bentuk kubus ukuran 2x2 cm lihat Gambar 3.7, kemudian pengamatan struktur mikro, besar butir dan kekerasan/*hardness* dilakukan pada posisi memanjang, melintang dan permukaan atas dari pelat mengacu kepada standar ASTM E 3 lihat Gambar 3.8.

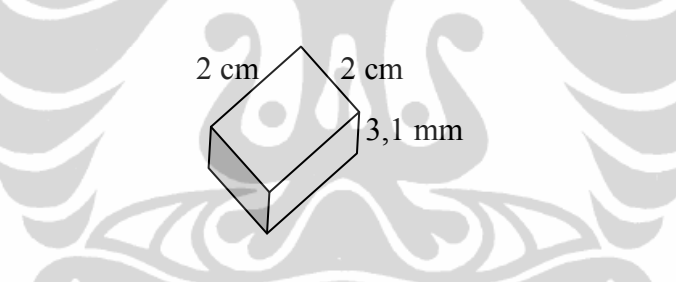

**Gambar 3.7**. Bentuk dan ukuran sampel struktur mikro, besar butir dan *hardness*.

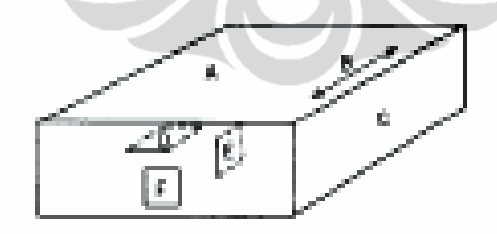

**Gambar 3.8**. Posisi pengamatan struktur mikro, besar butir dan *hardness*.

 Pengamatan struktur mikro melalui mikroskop optik pada perbesaran 200 dan 500X sekaligus diambil fotonya, melalui preparasi metalografi berdasarkan standar ASTM E3, yang meliputi tahapan pemotongan sampel, *mounting*, pengamplasan, pemolesan dan etsa, sampai dengan pengambilan foto mikro menggunakan mikroskop optik, karena sampelnya kecil-kecil maka untuk memudahkan pengamatan metalografi dan kekerasan/*hardness* dilakukan *mounting* lihat Gambar 3.9.

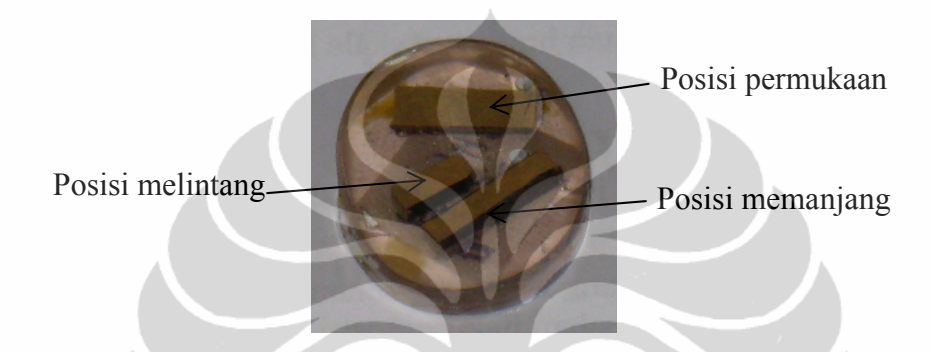

**Gambar 3.9**. Posisi pengamatan struktur mikro, besar butir dan *hardness*.

 Setelah itu dilanjutkan dengan pengukuran besar butir pada foto struktur mikro perbesaran 100X, yang mengacu kepada standar ASTM E 112 dengan metode *planimetri*. Perhitungan besar butir dengan metode *planimetri* melalui lingkaran yang berdiameter sekitar 79,8 mm dengan luas area lingkaran 5000 mm<sup>2</sup>, pada plastik transparan. Plastik transparan tersebut kemudian diletakkan di atas foto mikro yang telah didapat dan dihitung jumlah butir yang terdapat di dalamnya, lihat Gambar 3.10 yang merupakan contoh penggunaan metode *planimetri*.

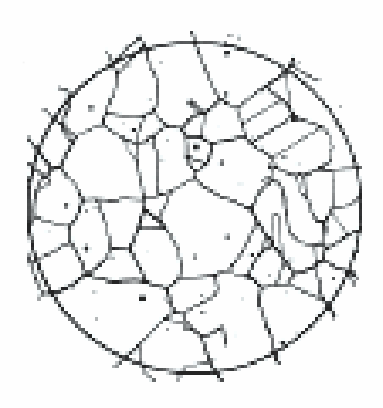

**Gambar 3.10**. Metode Planimetri.

 Perhitungan besar butir dalam penelitian ini, dilakukan pada satu sampel dari setiap variabel dengan foto mikro pada tiga arah yang berbeda lihat Gambar 3.10. Besar butir yang digunakan adalah rata-rata dari besar butir pada tiga arah yang berbeda dalam satu sampel. Selanjutnya untuk menentukan diameter besar butir dilakukan dengan mencocokkan nomor G di tabel 4 standar ASTM E 112, dengan rumus perhitungan yaitu :

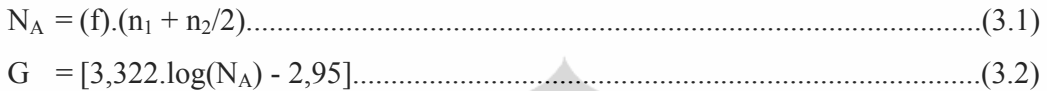

Dimana :

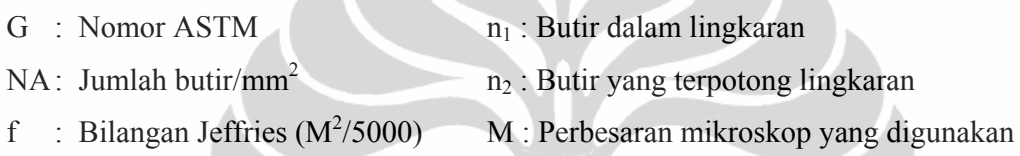

 Pengujian kekerasan juga dilakukan disampel metalografi lihat Gambar 3.10, dari tiap variabel diambil 1 sampel dan dilakukan penjejakan/indentasi di tiap-tiap arahnya (melintang, memanjang dan permukaan) sebanyak 3 kali, kemudian hasilnya dari ketiga arah tersebut dirata-ratakan. Pengujian kekerasan menggunakan standar ASTM E92 metode pengujian kekerasan Vickers. Prinsip pengujiannya dengan melakukan penjejakan atau indentasi pada sampel, dengan indentor intan berbentuk piramida dengan kemiringan sekitar 136°. Jejak indentasi yang terdapat pada sampel akan berbentuk segi empat atau belah ketupat, yang dapat dihitung panjang diagonaldiagonalnya lihat Gambar 3.11.

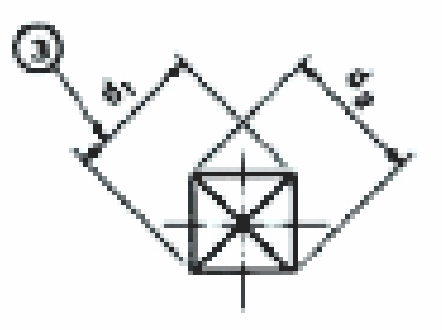

**Gambar 3.11**. Jejak belah ketupat hasil pengujian kekerasan metode *Vickers*.

 Panjang diagonal jejak yang dihasilkan dalam proses penjejakan, dihitung dengan menggunakan skala penghitung yang terdapat pada mikroskop mesin uji kekerasan *Vickers*. Setelah panjang diagonal-diagonalnya diketahui, maka nilai kekerasan dari sampel dapat diketahui dengan menggunakan rumus kekerasan *Vickers* yaitu :

VHN = [2.P.sin(α/2)]/d2 = 1,854.P/d<sup>2</sup> ..............................................................(3.3)

Dimana :

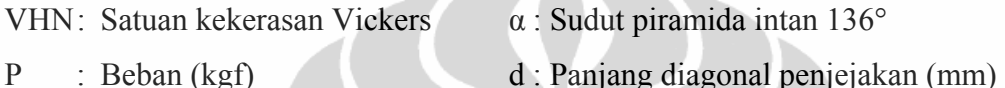

Hasil kekerasan *Vickers* yang didapat kemudian dikonversikan ke nilai kekerasan *Brinell* dengan menggunakan tabel konversi pada ASTM E140.

### **3.4.3. Pengujian Difraksi Sinar X.**

 Pelat dipotong bentuk kubus ukuran 1½x1½ cm lihat Gambar 3.12, sebanyak 1 (satu) potong kubus, untuk masing-masing kondisi pengujian yaitu kondisi setelah pengerolan dingin, dan anil kondisi optimal temperatur 600°C waktu 3 menit, pada bagian pinggirannya diamplas sampai rata, dengan kehalusan amplas sampai dengan #600 saja.

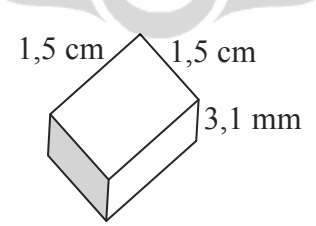

**Gambar 3.12**. Bentuk dan ukuran sampel Difraksi Sinar X.

 Sampel diletakkan dalam pemegang sampel agar ketinggiannya sesuai dengan posisi pembacaan alat, kemudian peralatan dipersiapkan dengan mengaktifkan tombol *Start Cooler*, dilanjutkan dengan mengaktifkan XRD dan komputer. Pertama diaktifkan *software* XRD, biasanya dikalibrasi terlebih dahulu

dengan mengaktifkan tombol OK. Selanjutnya periksa buka tutup pintu XRD apakah terhubung dengan *software* atau tidak, kemudian letakkan sampel dan tutup pintu kembali. Selanjutnya diatur parameter pengujian, seperti sudut 2θ yang akan diamati dari berapa sampai berapa (misal 10 sampai 80°), *scanning speed* berapa derajat per menit, dan lain lainnya sesuai dengan kebutuhan, kemudian tuliskan nama file untuk disimpan, dan aktifkan peralatan dengan menekan tombol *start*, maka alat akan beroperasi sampai selesai. Peralatan untuk uji XRD yaitu XRD 6000 buatan Shimadzu lihat Gambar 3.13.

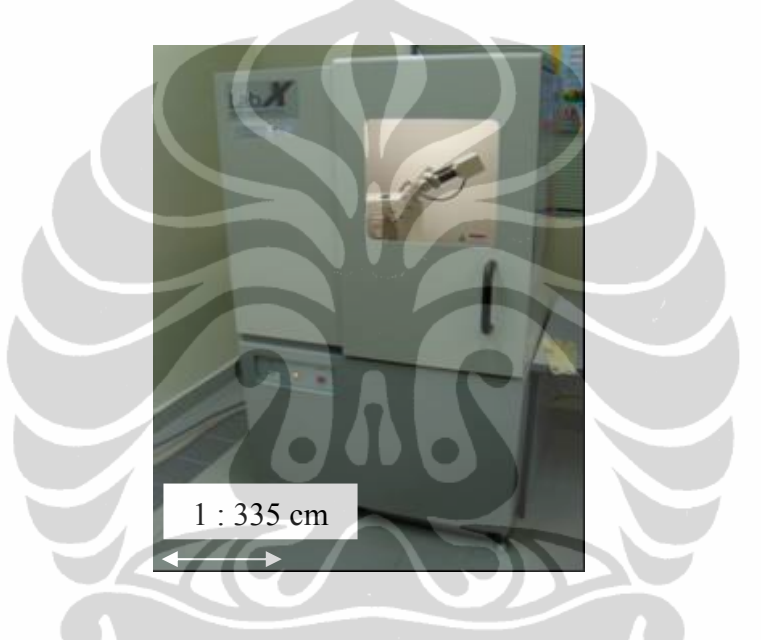

**Gambar 3.13**. XRD 6000 Shimadzu untuk pengujian Difraksi Sinar X.

### **3.4.4. Pengujian Tarik**

 Sampel uji tarik dibuat 3 (tiga) posisi yaitu 0, 45 dan 90 terhadap arah pengerolan pelat, kemudian sampel uji tarik standar untuk uji 'n' mengacu kepada standar ASTM E 646, untuk uji 'r' dan 'Δr' mengacu kepada standar ASTM E 517 masing-masing dibuat sebanyak 3 (tiga) buah sampel lihat gambar 3.14, kemudian dianil pada kombinasi temperatur dan waktu anil optimal saja (600°C waktu 3 menit). Prosedur penganilan yang sama pada penganilan sampel struktur mikro. Pengujian tarik dilaksanakan di FTUI jurusan Metalurgi dan Material kampus UI Depok, menggunakan mesin uji tarik *Servopulser Shimadzu*.

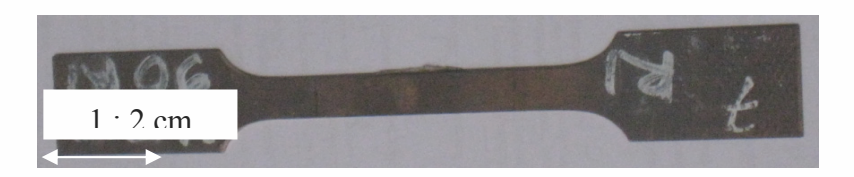

**Gambar 3.14**. Sampel uji tarik untuk analisa mampu bentuk pelat : elongasi, kuat tarik maksimum, 'n' : koefisien pengerasan regang, 'r' : anisotropi normal/rasio regangan plastis, dan 'Δr' : anisotropi planar/*earing*.

Pada pengujian tarik untuk mendapatkan nilai kuat tarik maksimum, elongasi dan 'n' (koefisien pengerasan regang) sampel sampai mengalami perpatahan, sedangkan dalam pengujian tarik untuk mencari nilai 'r' (anisotropi normal), pengujian tarik yang dilakukan pada sampel hanya sampai mengalami perpanjangan 10-20% dari panjang awal, dalam penelitian ini sampel ditarik hingga mengalami perpajangan 20% dari panjang awal, untuk menghitung nilai UTS dan nilai n dapat dengan menggunakan rumus sebagai berikut :

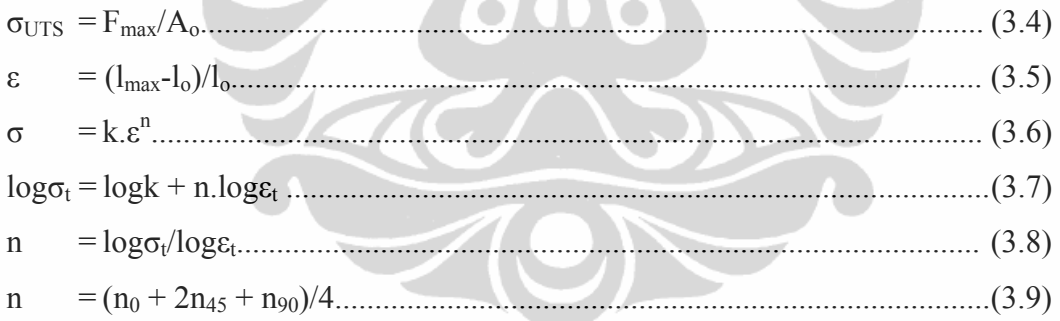

Dimana :

K.

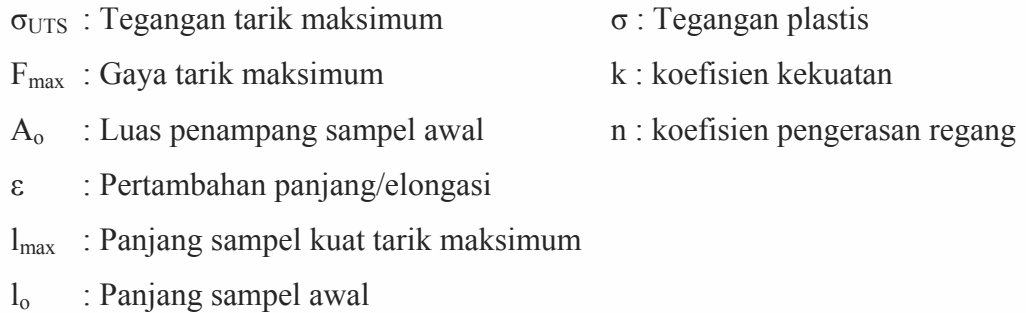

Perhitungan nilai 'r' dan ' $\Delta r$ ' menggunakan rumus sebagai berikut :

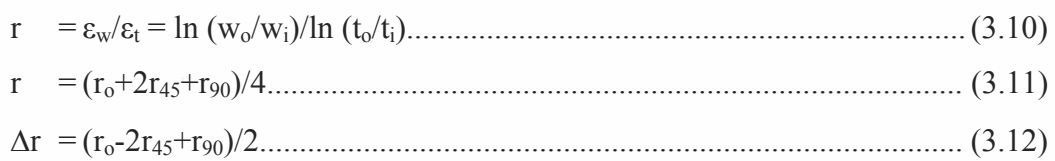

### Dimana :

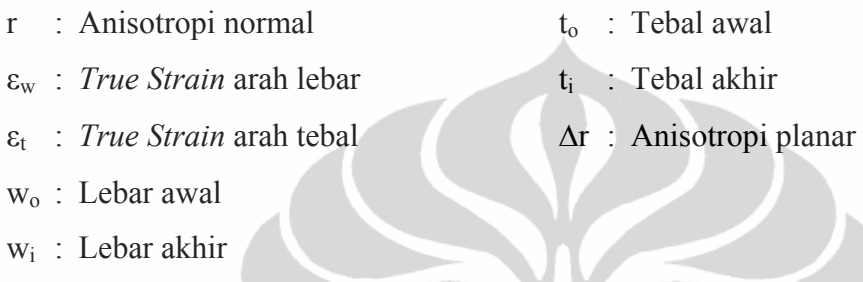

## **3.4.5. Pengamatan SEM Permukaan Patahan Uji Tarik**

 Sampel uji tarik untuk mendapatkan nilai 'n' yang sampai putus, digunakan untuk mengamati permukaan patahan, pada jarak 5 (lima) mm dari ujung permukaan patahan dipotong merata dengan *diamond cutting* berpendingin air di FMIPA jurusan Fisika kampus UI Depok.

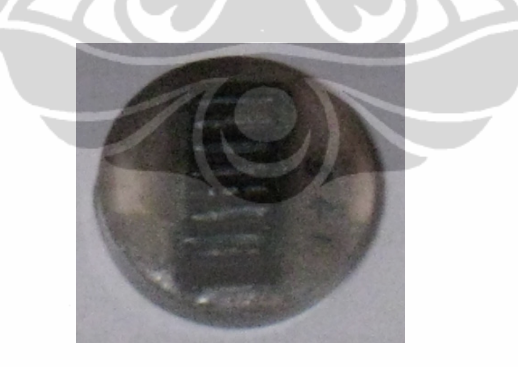

**Gambar 3.15**. Sampel permukaan patahan.

 Sampelnya kecil-kecil sehingga untuk memudahkan pengamatan fraktografi pada saat SEM (*Scanning Electron Microscope*), sampelnya dimounting dengan posisi permukaan patahannya dibagian atas lihat gambar 3.15. Pelaksanaan SEM di FTUI jurusan Metalurgi dan Material Kampus UI Depok. Sampel yang telah dipreparasi kemudian akan dimasukkan ke dalam mesin SEM yang akan menembakan Sinar X pada sampel. Sebagian sinar akan dipantulkan oleh sampel dan sebagian lagi akan diteruskan menembus sampel. Sinar yang dipantulkan akan ditangkap oleh suatu alat yang tersambung dengan layar komputer. Melalui layar komputer akan terlihat jenis perpatahan pada permukaan sampel dan kemudian difoto.

### **3.4.6. Kekasaran permukaan**

 Pelat dipotong bentuk kubus ukuran 1½x1½ cm lihat Gambar 3.16, sebanyak 1 (satu) potong saja untuk masing-masing kondisi pengujian yaitu kondisi setelah pengerolan dingin, dan anil kondisi optimal temperatur 600°C waktu 3 menit.

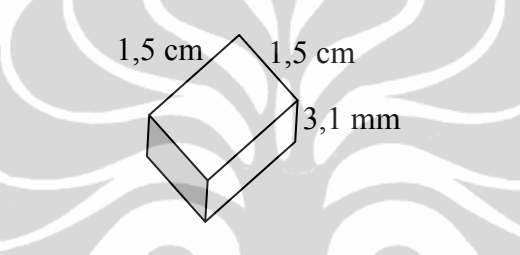

**Gambar 3.16**. Bentuk dan ukuran sampel uji kekasaran permukaan.

 Tidak ada persiapan sampel, hanya diletakkan di tempat sampel apa adanya, tidak dilakukan *pretreatment* karena akan mempengaruhi datanya, misalnya jika dilakukan *etching* atau *polishing* dapat merubah nilai kekasarannya. Persiapan peralatannya yaitu dengan menghidupkan pompa *vacuum* dan meja anti getaran, kemudian komputer diaktifkan. Peralatan ini menggunakan mikroskop optik, jadi tidak boleh menyentuh sampel waktu pengujian. Prosedur yang penting adalah mendapatkan fokus lensa dengan mengatur tinggi rendah posisi sampel. Setelah fokus baru bisa diamati kekasaran permukaannya, peralatan yang digunakan lihat Gambar 3.17.

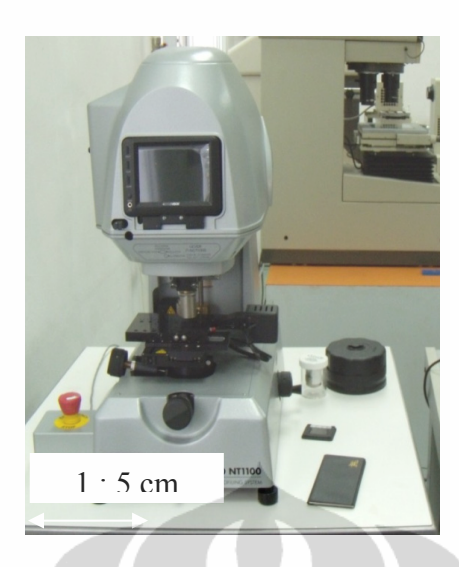

**Gambar 3.17**. Peralatan pengujian kekasaran permukaan.

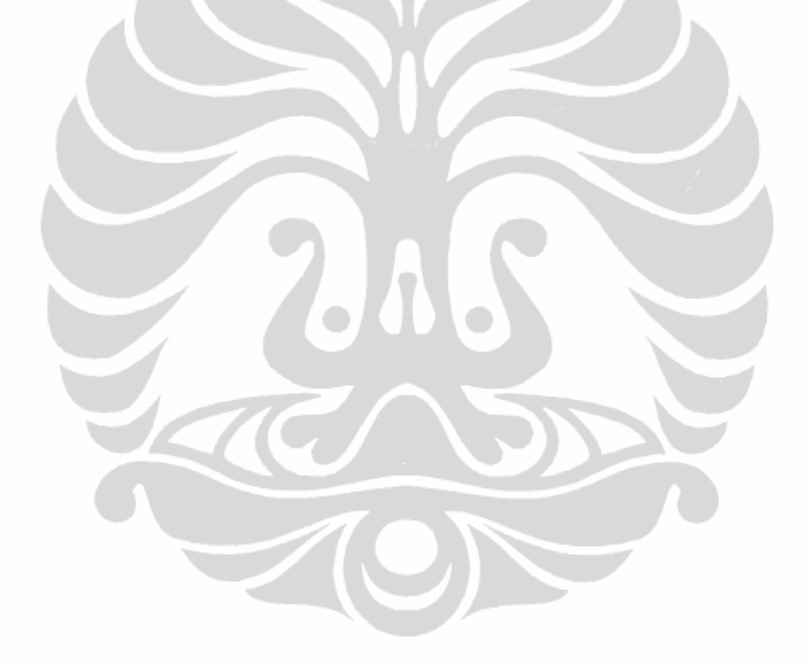